# 操作説明書

# iOS<sup>®</sup>端末専用アプリ

The Math Control of The Math Control of The Math Assembly 本書は、iOS®端末専用アプリ(RS-MS1I)の操作説明書です。<br>The Math Side of The Math Assembly RS-MS1Iは、弊社製D-STAR®無線機に搭載されたDV RS-MS1Iは、弊社製D-STAR®無線機に搭載されたDV モードの機能を拡張できるアプリです。

# 動作環境について (2021年7月現在)

## ◎ iOS 12以降、iPadOS 13以降

※ すべてのiPhone、iPadでの動作を保証するものではあ りません。

OSのバージョンやインストールされているアプリなど によっては、動作しない場合があります。

※本書は、RS-MS1I バージョン1.1.0、iOS 14.2を使 用して説明しています。

OSのバージョンや設定により、お使いの端末と多少異 なる場合があります。

※本書で掲載している画面はイメージであるため、実際の 画面とは異なる場合があります。

## 使用ライセンス

当製品はオープンソースソフトウェア「libjpeg-turbo」を当該オープンソフト ウェアのライセンスに従い本製品に利用しています。

当製品は「Independent JPEG Group」のソフトウェアを、当該オープンソフ トウェアのライセンスに従い本製品に利用しています。

当製品はオープンソースソフトウェア「PEPhotoCropEditor」を当該オープン ソフトウェアのライセンスに従い本製品に利用しています。

当製品はオープンソースソフトウェア「FMDB」を当該オープンソフトウェアの ライセンスに従い本製品に利用しています。

なお、弊社はこれらのライセンス内容を、著作権者様の要求に基づき、巻末に 記載しています。

### 登録商標/著作権

アイコム株式会社、アイコム、Icom Inc.、アイコムロゴは、アイコム株式会 社の登録商標です。

D-STARは、一般社団法人 日本アマチュア無線連盟の登録商標です。

Bluetoothのワードマークおよびロゴは、Bluetooth SIG, Inc.が所有する登 録商標であり、アイコム株式会社はこれらのマークをライセンスに基づいて使 用しています。

IOSは、Ciscoの米国およびその他の国における商標または登録商標であり、 ライセンスに基づき使用されています。

Apple、iPhone、iPad、iPadOS、iTunesは、米国および他の国々で登録 されたApple Inc.の商標です。

iPhone商標は、アイホン株式会社のライセンスに基づき使用されています。 その他、本書に記載されている会社名、製品名は、各社の商標または登録商 標です。

なお、本文中ではTM、®などのマークを省略しています。

本書の内容の一部、または全部を無断で複写/転用することは、禁止されています。

# 使用上のご注意

- ◎ 無線機との接続にはBluetooth LEを使用しています。 低速データ転送のため、処理に時間がかかる場合があり ます。
- ◎画面ロック中、または本アプリがバックグラウンド動作 になっているとき、Bluetooth接続が切断される場合が あります。
- ◎ 「ファーストモード | で画像データなどを送受信する場 合、無線機に接続されているBluetoothの制限により、 ヘッドセットの音声が一時的に途切れます。

◎無線機でBluetoothヘッドヤットを接続時/切断時に、 無線機とアプリとの接続が切れる場合があります。 接続が切れた場合は、アプリ、または無線機本体から再 接続してください。

- ※本アプリをご使用になる前に、無線機からBluetooth ヘッドセットを切断することをおすすめします。
- ◎本アプリの地図機能など、一部の機能を利用するには携 帯電話回線、またはインターネット回線との接続が必要 です。

ご利用になる場合は、お使いになるiPhone、iPadを3G やLTE、無線LANなどの通信回線に接続してご使用く ださい。

©iPhoneでご使用になる場合は、縦画面専用になります。 また、画面の自動回転には対応していません。

iPadでご使用の場合に限り、画面の自動回転や横画面 固定表示に対応しています。

本アプリをご使用になる前に、無線機側が下記のように 設定されているかご確認ください。

- ◎ 「CI-Vトランシーブ」を「ON」に設定 IC-4100/D、ID-52 (機能設定 > CI-V > CI-Vトランシーブ) IC-705 (外部端子 > CI-V > CI-Vトランシーブ)
- ◎「シリアルポート機能」を「CI-V(エコーバック OFF)」 に設定 (Bluetooth設定 > データ端末設定 > シリアルポート機能)

# 対応無線機とおもな機能について

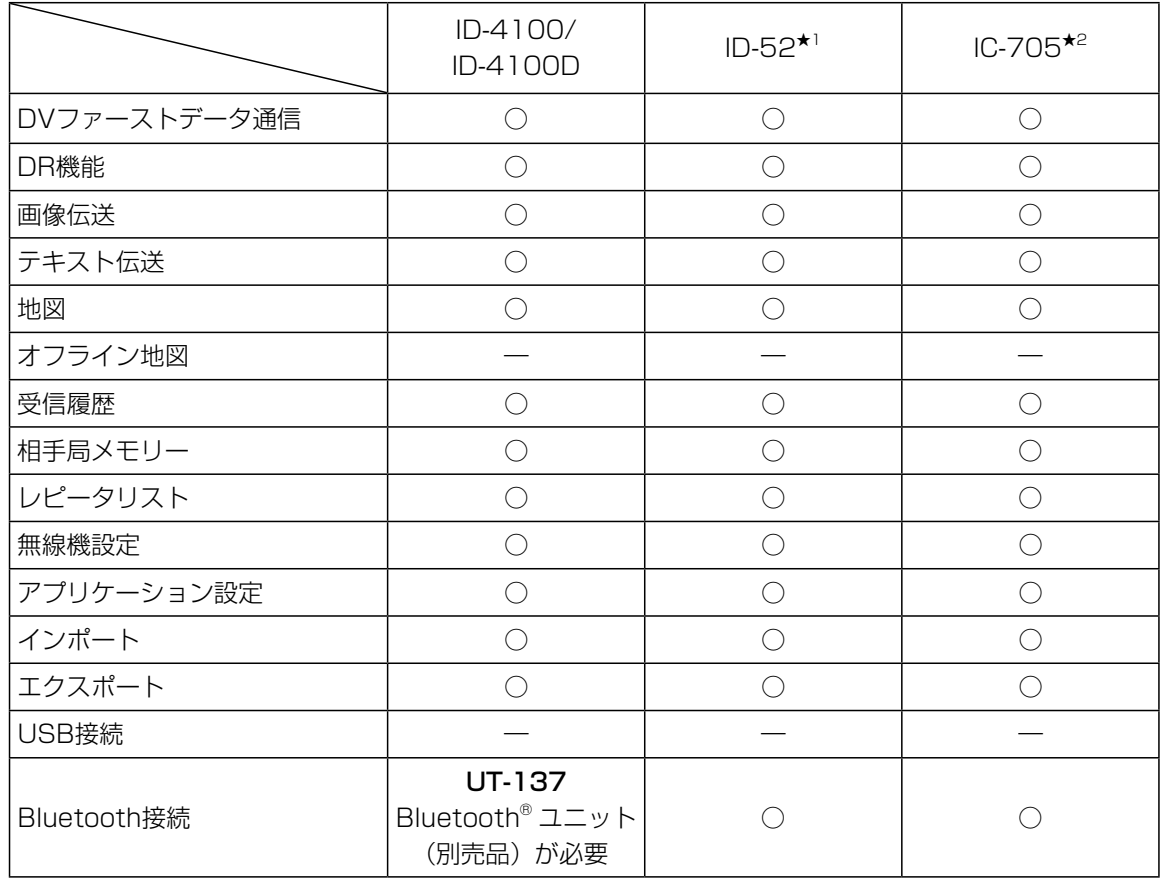

★1 RS-MS1Iバージョン1.1.0以降に限ります。

**★2 RS-MS1Iバージョン1.2.0以降に限ります。** 

※RS-MS1I は、オフライン地図に対応していません。

# メニュー項目について

DR画面が表示された状態で、「その他」をタップしたときの画面を使用して説明します。

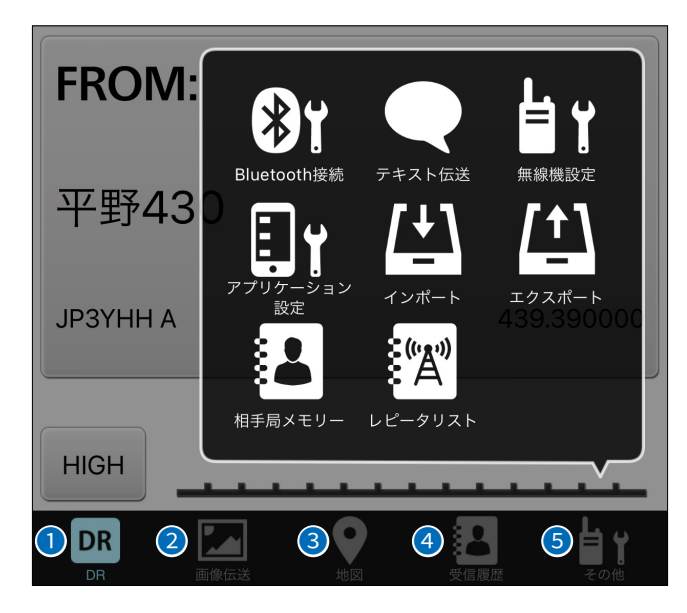

## $\bigcirc$  [DR] $(P.4)$

無線機のDR機能と同じように、「FROM」/「TO」を設定 できます。

## **2 [画像伝送]**([P.5](#page-4-0))

簡易データ通信を使用して、選択した画像を送信できます。 また、送受信した画像が確認できます。 ※DVファーストデータ通信でも送信できます。

**3** [地図][\(P.6\)](#page-5-0)

相手局やレピータ局の位置を地図上に表示できます。 また、「FROM」/「TO」を地図上から指定できます。

## **4** [受信履歴]([P.7](#page-6-0))

DVモードで受信した相手局の情報を確認できます。 また、無線局情報サイトにリンクすることもできます。

# DVファーストデータ通信について

無線機設定の「DVファーストデータ」を設定すると、通 常時より約3.5倍の速度でデータだけを送信できます。 「DVファーストデータ」設定時でも、[PTT]を押してい るあいだは、音声も同時に送信します。 ※[PTT]を押しているあいだは、音声を送信するため、 通常の速度になります。

## **5** [その他]

[Bluetooth接続]

Bluetoothで無線機と接続します。

[テキスト伝送]([P.7](#page-6-1)) 簡易データ通信を使用して、入力したテキストを送信でき ます。

また、送受信したテキストが表示されます。 ※DVファーストデータ通信でも送信できます。

## [無線機設定]

DVファーストデータ通信など、無線機にある一部の機能 をRS-MS1Iから設定できます。

[アプリケーション設定] RS-MS1Iで表示される単位など、各種設定ができます。

[インポート]([P.8\)](#page-7-0) レピータリスト、相手局メモリーをインポートできます。

[エクスポート]([P.8](#page-7-1)) レピータリスト、相手局メモリー、受信履歴をエクスポー トできます。

# [相手局メモリー][\(P.9](#page-8-0))

DR機能で使用する相手局コールサインやネームを追加 したり、編集したりできます。

## [レピータリスト]

登録されているレピータの詳細情報を確認できます。 ※無線機のレピータリストとは同期していません。 無線機と同じ内容のレピータリストをアプリにインポー トしてご使用ください。([P.8](#page-7-0))

# <span id="page-3-0"></span>**DR**

DR機能の「FROM」と「TO」を設定できます。 送信する周波数は、この画面から設定します。

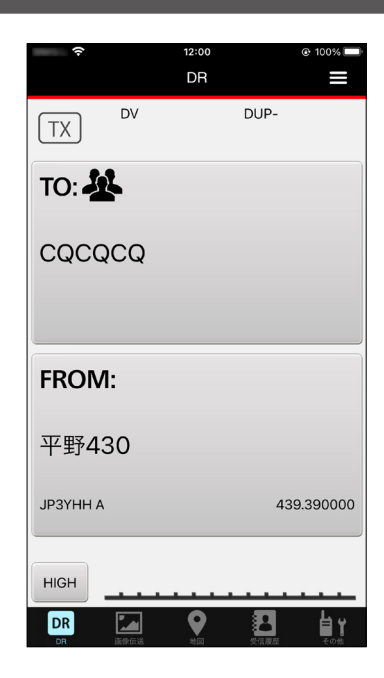

# <span id="page-4-0"></span>画像伝送

## 送信画面

撮影、または保存した画像を無線機から送信できます。 画面中央(下図の青枠内)をロングタップすると、画像選択 画面に移動します。

※右上のメニューボタンからも画像を選択できます。

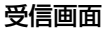

相手局が送信した画像を受信すると、受信画面で確認でき ます。

「画像保存」をタップすると、受信した画像がiOS端末に保 存されます。

※受信した画像は、iOS端末の写真アプリ内に保存されます。

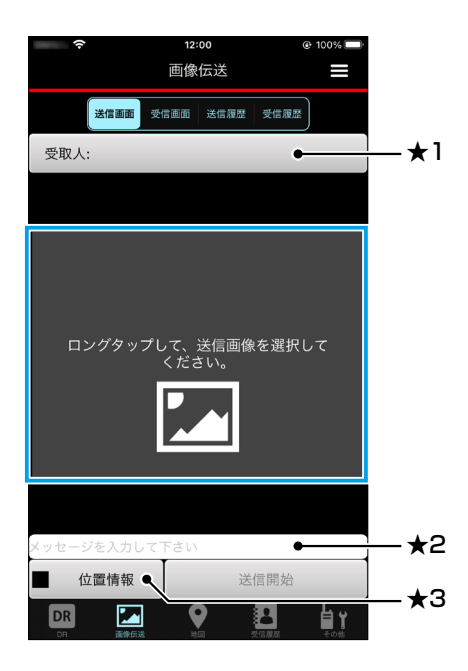

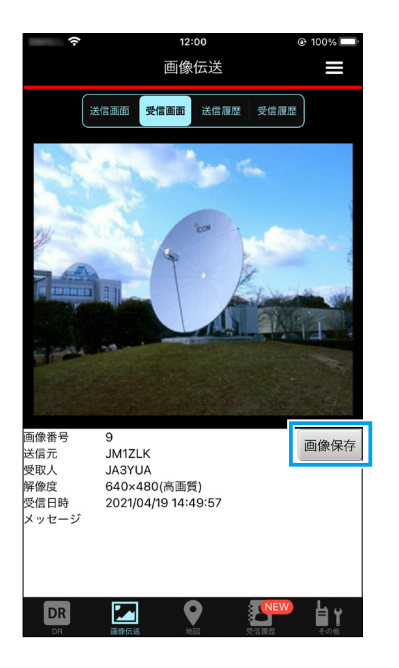

- ★1 受取人の設定ボタンをタップして、画像の送り先が受信側で 明確になるように指定します。 受取人以外に画像の受信を制限することはできませんの で、受取人を指定しても、電波を受信した第三者側で画像 が表示されます。
- ★2 画像伝送の送信画面からもメッセージを送信できます。
- ★3 写真の位置情報も同時に送信する場合は、「位置情報」を タップして位置情報を入力してください。

#### 送信履歴

送信した画像を一覧表示します。 履歴をタップすると、再送信の設定ができます。 最大500件の送信履歴を記憶できます。 500件を超えると、古い履歴から削除されます。 履歴を左へスライドすると、削除できます。

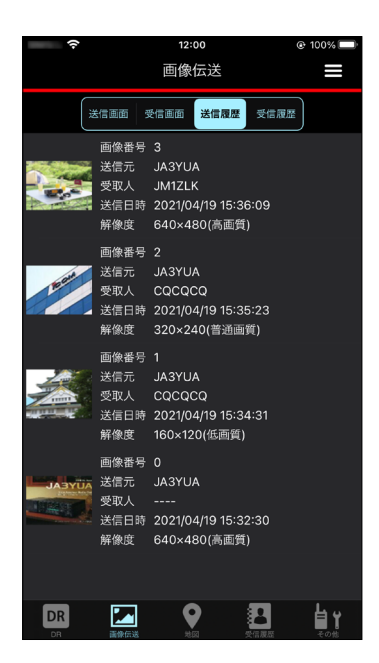

#### 受信履歴

受信した画像を一覧表示します。 履歴をタップすると、画像を保存できます。 最大500件の受信履歴を記憶できます。 500件を超えると、古い履歴から削除されます。 履歴を左へスライドすると、削除できます。

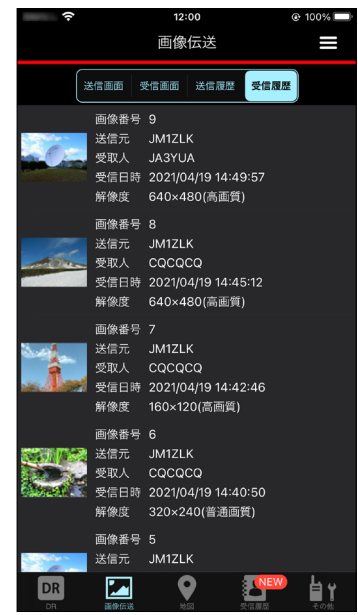

# <span id="page-5-0"></span>地図

地図には、下記の情報がアイコンとして表示されます。 ◎ DVレピータ ◎ FMレピータ ◎ 受信した相手局 ◎ 自局 ※位置情報を含んでいる場合に限ります。

アイコンをタップすると、アイコンの情報が表示されます。 さらに、そのアイコン情報をタップすると、DR機能の 「FROM」と「TO」を設定できます。

※レピータリストをインポートした場合は、右上のメニューボタン で、レピータ局を非表示にしてから再度レピータを表示すると、 インポートしたレピータリストが反映されます。

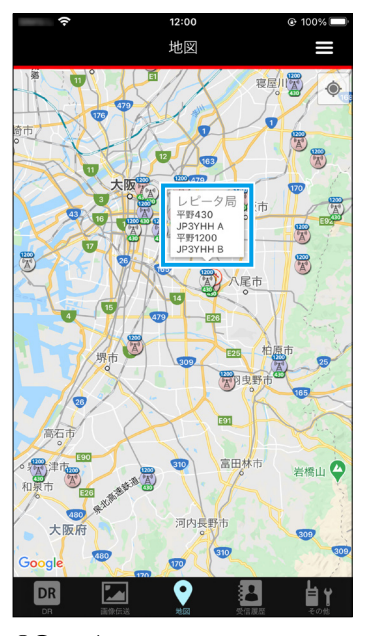

©Google

# <span id="page-6-0"></span>受信履歴

- 受信した情報を一覧表示します。
- 履歴をタップすると、相手局の詳細情報を確認できます。 最大10000件の受信履歴を記憶できます。
- 10000件を超えると、古い履歴から削除されます。
- ※受信した情報は、アプリ内に保存されます。
- ※iTunesのファイル共有機能を使用すると、パソコンに受信履歴 をエクスポートできます。([P.9](#page-8-1))
- ※右上のメニューボタンから、受信履歴の削除や検索ができま す。

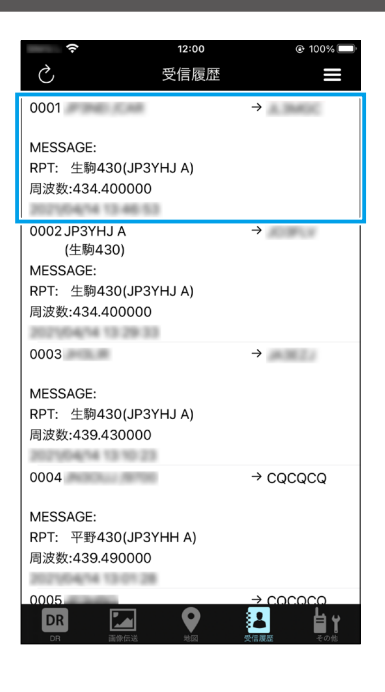

# <span id="page-6-1"></span>ー<br>テキスト伝送

入力したテキストを無線機から送信できます。

送信すると、画面の右側に送信テキストが表示されます。

- また、「受取人」を設定していない場合は、受取人の表示が「----」 になります。
- テキストを受信すると、画面の左側に表示されます。
- ※画像と同時にテキスト伝送された場合は、コールサインの下に 画像添付案内(画像あり)が表示されます。

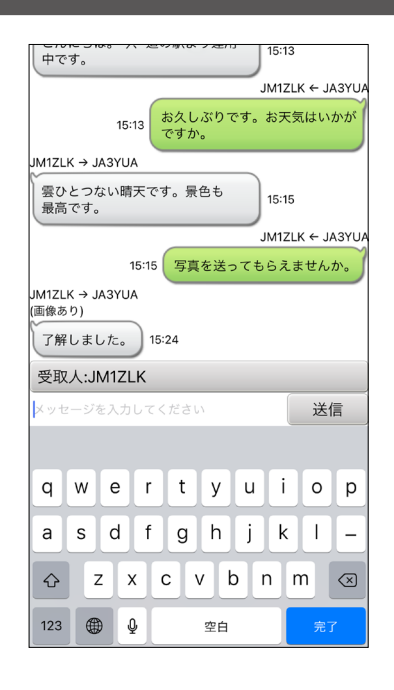

# <span id="page-7-0"></span>インポート

- レピータリスト、または相手局メモリーをインポートでき ます。
- CSV形式のファイルをインポートできます。
- ※最新のレピータリストは、「インポート > レピータリスト > イン ターネットからダウンロード」を選択すると、弊社ホームページ からダウンロードできます。
- ※ iTunesのファイル共有機能を使用すると、パソコンからレピー タリストをインポートできます。[\(P.9](#page-8-1))

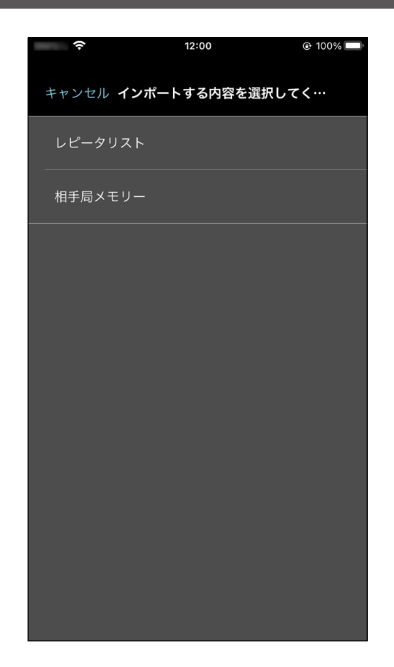

# <span id="page-7-1"></span>エクスポート

レピータリスト、相手局メモリー、または受信履歴をエク スポートできます。 ※エクスポートした情報は、アプリ内に保存されます。

※iTunesのファイル共有機能を使用すると、パソコンにエクス ポートできます。[\(P.9](#page-8-1))

## ◎ 相手局コールサイン

「YourCallSignList\_年月日\_時間.csv」として、CSV形 式のファイルが保存されます。

## ◎ レピータリスト

「RepeaterList\_年月日\_時間.csv」として、CSV形式の ファイルが保存されます。

# ◎ 受信履歴

れます。

「RXHistoryList\_年月日\_時間.csv」として、CSV形式 のファイルが保存されます。 ※受信履歴は、ログファイルとして日付ごとに自動でも保存さ キャンセル エクスポートする内容を選択して… 相手局メモリー 受信履歴

 $12:00$ 

@ 100%

# <span id="page-8-0"></span>相手局メモリー

相手局コールサインを登録できます。

- 「+」をタップすると、追加登録画面が表示されます。
- 最大500件の相手局メモリーを登録できます。

※500件を超えると、これ以上追加登録できないメッセージが表 示されます。

この場合は、登録された相手局コールサインを削除すると、登 録できます。

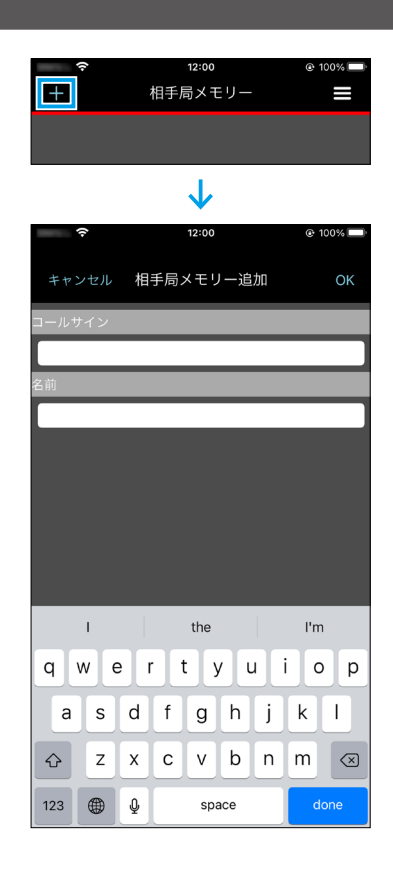

# <span id="page-8-1"></span>ご参考に

iTunesのファイル共有機能を使用すると、アプリ内に保存された情報をパソコンにエクスポートしたり、パソコンからイ ンポートしたりできます。

※iTunesのインストール方法や動作環境については、Appleのホームページをご覧ください。

 ファイル共有機能や同期方法などは、iTunesのヘルプでご覧ください。

# 使用ライセンス

#### **libjpeg-turbo Licenses**

libjpeg-turbo is covered by three compatible BSD-style open source licenses:

- The IJG (Independent JPEG Group) License, which is listed in README.ijg This license applies to the libjpeg API library and associated programs (any code inherited from libjpeg, and any modifications to that code.)
- The Modified (3-clause) BSD License, which is listed below This license covers the TurboJPEG API library and associated programs, as well as the build system. The zlib License
- This license is a subset of the other two, and it covers the libjpeg-turbo SIMD extensions.

#### **Complying with the libjpeg-turbo Licenses**

This section provides a roll-up of the libjpeg-turbo licensing terms, to the best of our understanding.

- 1. If you are distributing a modified version of the libjpeg-turbo source, then:
- You cannot alter or remove any existing copyright or license notices from the source.
	- **Origin**
	- Clause 1 of the IJG License
	- Clause 1 of the Modified BSD License
- Clauses 1 and 3 of the zlib License ii. You must add your own copyright notice to the header of each source file you
- modified, so others can tell that you modified that file (if there is not an existing copyright header in that file, then you can simply add a notice stating that you modified the file.)
- **Origin**
- Clause 1 of the IJG License
- Clause 2 of the zlib License
- iii. You must include the IJG README file, and you must not alter any of the copyright or license text in that file.
	- **Origin**
	- Clause 1 of the IJG License
- 2. If you are distributing only libjpeg-turbo binaries without the source, or if you are distributing an application that statically links with libjpeg-turbo, then:
	- i. Your product documentation must include a message stating This software is based in part on the work of the Independent JPEG Group.
		- **Origin**
		- Clause 2 of the IJG license
	- ii. If your binary distribution includes or uses the TurboJPEG API, then your product documentation must include the text of the Modified BSD License (see below.)
		- **Origin**
		- Clause 2 of the Modified BSD License
- 3. You cannot use the name of the IJG or The libjpeg-turbo Project or the contributors thereof in advertising, publicity, etc.
	- **Origin** o IJG License
	- o Clause 3 of the Modified BSD License
- 4. The IJG and The libjpeg-turbo Project do not warrant libjpeg-turbo to be free of defects, nor do we accept any liability for undesirable consequences resulting from your use of the software.
	- **Origin**
	- o IJG License
	- o Modified BSD License
	- o zlib License

#### **The Modified (3-clause) BSD License**

Copyright (C)2009-2021 D. R. Commander. All Rights Reserved. Copyright (C)2015 Viktor Szathmáry. All Rights Reserved.

Redistribution and use in source and binary forms, with or without modification, are permitted provided that the following conditions are met:

- Redistributions of source code must retain the above copyright notice, this list of conditions and the following disclaimer.
- Redistributions in binary form must reproduce the above copyright notice, this list of conditions and the following disclaimer in the documentation and/or other materials provided with the distribution.
- Neither the name of the libjpeg-turbo Project nor the names of its contributors may be used to endorse or promote products derived from this software without specific prior written permission.

THIS SOFTWARE IS PROVIDED BY THE COPYRIGHT HOLDERS AND CONTRIBUTORS "AS IS", AND ANY EXPRESS OR IMPLIED WARRANTIES, INCLUDING, BUT NOT LIMITED TO, THE IMPLIED WARRANTIES OF MERCHANTABILITY AND FITNESS FOR A PARTICULAR PURPOSE ARE DISCLAIMED. IN NO EVENT SHALL THE COPYRIGHT HOLDERS OR CONTRIBUTORS BE LIABLE FOR ANY DIRECT, INDIRECT, INCIDENTAL, SPECIAL, EXEMPLARY, OR CONSEQUENTIAL DAMAGES (INCLUDING, BUT NOT LIMITED TO, PROCUREMENT OF SUBSTITUTE GOODS OR SERVICES; LOSS OF USE, DATA, OR PROFITS; OR BUSINESS INTERRUPTION) HOWEVER CAUSED AND ON ANY THEORY OF LIABILITY, WHETHER IN CONTRACT, STRICT LIABILITY, OR TORT (INCLUDING NEGLIGENCE OR OTHERWISE) ARISING IN ANY WAY OUT OF THE USE OF THIS SOFTWARE, EVEN IF ADVISED OF THE POSSIBILITY OF SUCH DAMAGE.

#### **Why Three Licenses?**

The zlib License could have been used instead of the Modified (3-clause) BSD License, and since the IJG License effectively subsumes the distribution conditions of the zlib License, this would have effectively placed libjpeg-turbo binary distributions under the IJG License.

However, the IJG License specifically refers to the Independent JPEG Group and does not extend attribution and endorsement protections to other entities. Thus, it was desirable to choose a license that granted us the same protections for new code that were granted to the IJG for code derived from their software.

#### **PEPhotoCropEditor License**

#### The MIT License

Copyright (c) 2013 kishikawa katsumi

Permission is hereby granted, free of charge, to any person obtaining a copy of this software and associated documentation files (the "Software"), to deal in the Software without restriction, including without limitation the rights to use, copy, modify, merge, publish, distribute, sublicense, and/or sell copies of the Software, and to permit persons to whom the Software is furnished to do so, subject to the following conditions:

The above copyright notice and this permission notice shall be included in all copies or substantial portions of the Software.

THE SOFTWARE IS PROVIDED "AS IS", WITHOUT WARRANTY OF ANY KIND, EXPRESS OR IMPLIED, INCLUDING BUT NOT LIMITED TO THE WARRANTIES OF MERCHANTABILITY, FITNESS FOR A PARTICULAR PURPOSE AND NONINFRINGEMENT. IN NO EVENT SHALL THE AUTHORS OR COPYRIGHT HOLDERS BE LIABLE FOR ANY CLAIM, DAMAGES OR OTHER LIABILITY WHETHER IN AN ACTION OF CONTRACT, TORT OR OTHERWISE, ARISING FROM, OUT OF OR IN CONNECTION WITH THE SOFTWARE OR THE USE OR OTHER DEALINGS IN THE SOFTWARE.

#### **FMDB License**

If you are using FMDB in your project, I'd love to hear about it. Let Gus know by sending an email to gus@flyingmeat.com.

And if you happen to come across either Gus Mueller or Rob Ryan in a bar, you might consider purchasing a drink of their choosing if FMDB has been useful to you.

Finally, and shortly, this is the MIT License. Copyright (c) 2008-2014 Flying Meat Inc. Permission is hereby granted, free of charge, to any person obtaining a copy of this software and associated documentation files (the "Software"), to deal in the Software without restriction, including without limitation the rights to use, copy, modify, merge, publish, distribute, sublicense, and/or sell copies of the Software, and to permit persons to whom the Software is furnished to do so, subject to the following conditions:

The above copyright notice and this permission notice shall be included in all copies or substantial portions of the Software.

THE SOFTWARE IS PROVIDED "AS IS", WITHOUT WARRANTY OF ANY KIND, EXPRESS OR IMPLIED, INCLUDING BUT NOT LIMITED TO THE WARRANTIES OF MERCHANTABILITY, FITNESS FOR A PARTICULAR PURPOSE AND NONINFRINGEMENT. IN NO EVENT SHALL THE AUTHORS OR COPYRIGHT HOLDERS BE LIABLE FOR ANY CLAIM, DAMAGES OR OTHER LIABILITY, WHETHER IN AN ACTION OF CONTRACT, TORT OR OTHERWISE, ARISING FROM, OUT OF OR IN CONNECTION WITH THE SOFTWARE OR THE USE OR OTHER DEALINGS IN THE SOFTWARE.